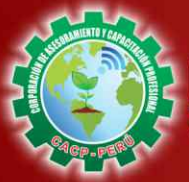

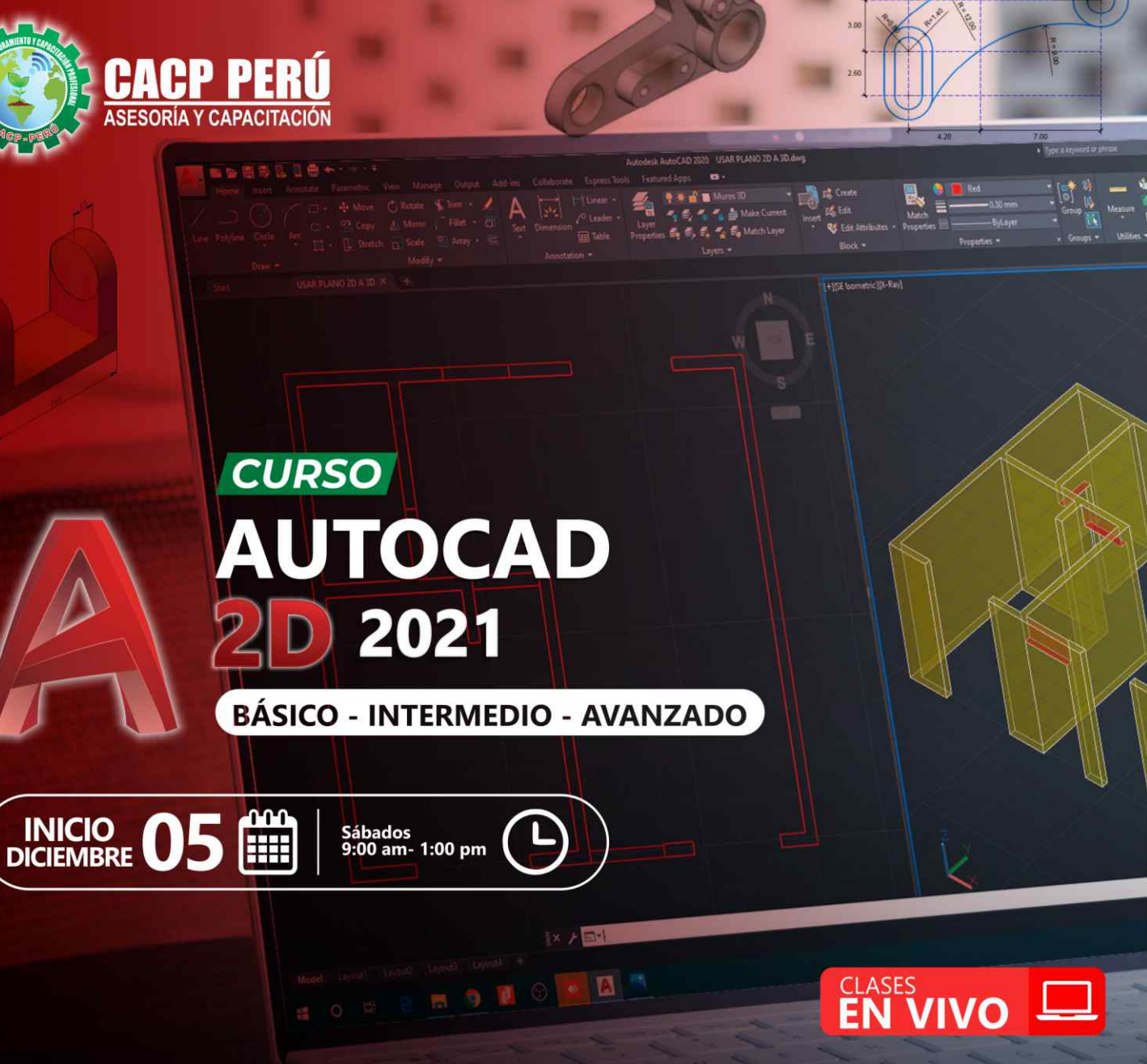

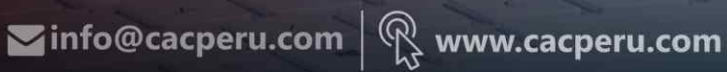

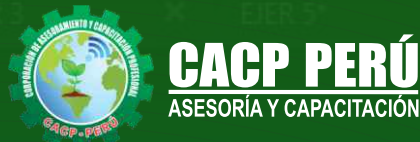

Layers  $\overline{\mathbf{x}}$ EJER<sub>2</sub>

EJER<sub>3</sub>

**CAPACITACIÓN - CONSULTORÍA - INHOUSE**

# » **PRESENTACIÓN**

AutoCAD 2D es un software CAD que permite desarrollar de manera eficiente cualquier tipo de figuras geométricas y planos de Ingeniería en dos dimensiones mediante la utilización de una gama de herramientas de dibujo y edición y una serie de aplicaciones que permiten explotar al máximo el programa y automatizar cualquier proyecto, brindándonos una experiencia más dinámica y rápida de trabajar. Con este curso lograrás identificar y seleccionar los comandos y herramientas de dibujo, edición, propiedades de objetos y capas, bloques, estilos de texto, acotamiento e impresión. Integrándolos para el desarrollo de dibujos geométricos complejos en 2D. Elabora e interpreta el desarrollo de los Planos Básicos de un proyecto civil en sus diferentes fases, aplicando los comandos y herramientas del Software AutoCAD 2021.

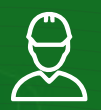

# » **DIRIGIDO A**

Arquitectos, ingenieros, estudiantes, técnicos diseñadores y público en general con deseos de aprender.

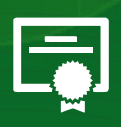

# » **CERTIFICA**

Los participantes que cumplan satisfactoriamente con los requisitos Académicos y Administrativos del programa recibirán la certificación en: "AUTOCAD 2D - 2021 NIVELES BÁSICO, INTERMEDIO Y AVANZADO", expedido por la Corporación de Asesoramiento y Capacitación Profesional CACP S.R.L.

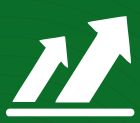

# » **BENEFICIOS**

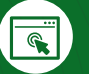

Horarios flexibles de acuerdo a tus necesidades a través del campus virtual (las 24h / 7d ).

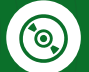

Videoconferencias en formato DVD calidad HD.

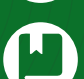

Material Impreso full color.

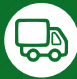

Incluye envió de materiales a todo el Perú hasta su domicilio (Olva Courier).

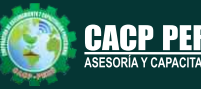

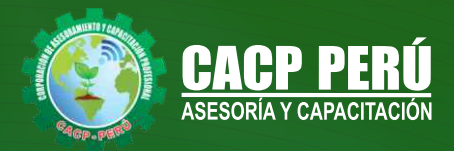

# **HERRAMIENTAS METODOLÓGICAS**

# **MODALIDAD VIRTUAL**

El participante tendrá a su disposición todos los contenidos del programa en el aula virtual CACP PERÚ, entregándosele una clave y usuario al inicio del curso. Las clases podrán verla ONLINE - EN VIVO en el mismo horario que se lleva a cabo la modalidad presencial y realizar sus preguntas. El material educativo, tales como el DVD con el contenido de las filmaciones de las conferencias, las diapositivas impreso por clase se le enviará a su domicilio.

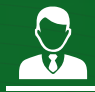

# **MODALIDAD PRESENCIAL**

Esta modalidad consiste en que el alumno asista como mínimo al 90% de las clases teóricas - prácticas. Se les brindará un manual en físico por clase y la información en digital estará disponible en el aula virtual.

# **VENTAJAS DEL CAMPUS VIRTUAL - CACP PERÚ**

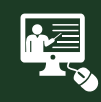

#### INTRANET

La clase quedará grabada para uso posterior del alumno

**FOREC\_** 

Donde podrá visualizar las ponencias en calidad FULL HD, cronogramas de clases, próximos eventos, calificaciones obtenidas y más.

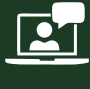

#### VIDEOCONFERENCIAS

Interacción en tiempo real entre el alumno y el ponente.

#### ACTIVIDADES NO PRESENCIALES

A través de nuestro campus virtual CACP PERÚ con acceso las 24 horas del día, los 7 días de la semana y los 365 días del año.

#### FLEXIBILIDAD DE ESTUDIO

De acuerdo con su disponibilidad de tiempo.

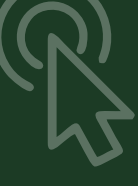

NOVIEMBRE

**NOVIEMBRE DE 2020**

 $\frac{1}{\sqrt{2}}$ 

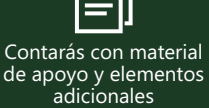

# www.cacperu.com/intranet/

 $\bigodot$  953620444 - 920029799 / 918343626 - 918371932

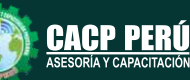

**CAPACITACIÓN - CONSULTORÍA - INHOUSE**

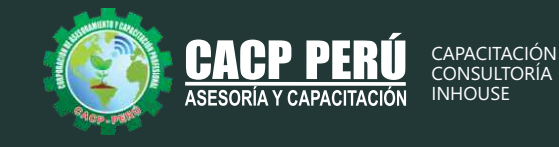

#### **TEMARIO**

# **AUTOCAD 2D - 2021 - NIVEL BÁSICO**

### **TEMA 01: INTRODUCCIÓN Y ENTORNO**

- Configuración de la Lámina de Trabajo: Limits, Units. Nociones de Escalas de pantalla y dibujo. Teclas de Función y Alías (Abreviaciones).
- Introducción al AutoCAD 2021, ingreso al Programa. Elementos y Preparación del Entorno de Trabajo.
- Ajustes previos.
- Comandos de navegación
- Configuración de las unidades de trabajo
- Práctica Calificada 1.

#### **TEMA 02: SISTEMAS DE COORDENADAS. COMANDOS DE DIBUJO Y HERRAMIENTAS PARA DIBUJAR CON PRECISIÓN**

- Tipos de Coordenadas: Coordenadas Rectangulares, Coordenadas Polares, (Absolutas y Relativas).
- Comando líne.
- Comando Polylínea.
- Comando Circle.
- Coordenadas cartesianas y polares.
- Grid.
- Ortho y polar tracking.
- Objectsnaps.
- Práctica Calificada 2.

### **TEMA 03: COMANDOS DE DIBUJO Y EDICIÓN DE ENTIDADES**

- Comando arc.
- Comando rectángule y polygon.
- Comando Elipse.
- Comando Move.
- Comando Copy.
- Comando Rotate.
- Comandos Mirror.
- Práctica Calificada 3

#### **TEMA 04: COMANDOS DE EDICIÓN DE ENTIDADES II**

Oui 10/03/16 Seé 07/03/18 Ter 08/03/16/

Qua 09/03/1/3

Qui 10/03/164

Quy10/03/165 Sex 25/03/16

Seg 14/03/16/6

Øui 17/03/168

- Comando erase.
- Comando explode y join.
- Comando strech y scale.
- Comando fillet y chamfer.
- Comando Trim y extend.
- Comando Offset y array.
- Práctica Calificada 4.

/ Júlio Pinto[50%]/ Nicolau Mendes/50%] Gabrielle Goncalyes[50%], Matheus Silva[50%]  $3/10$ 

> Matheus Silva (67%), Carlos Limp, Lara Car Alberto Ramos/Elza Pereid

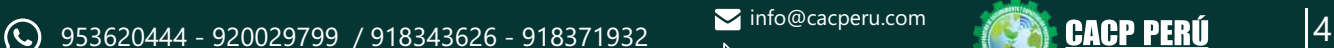

#### $\blacktriangleright$  info@cacperu.com www.cacperu.com

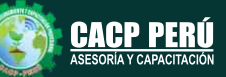

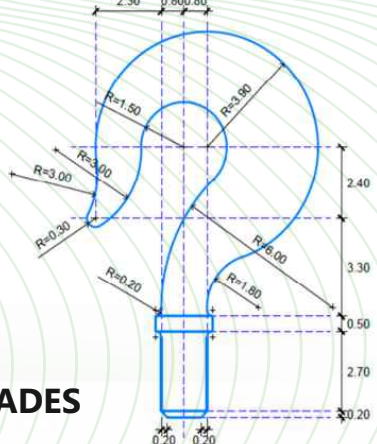

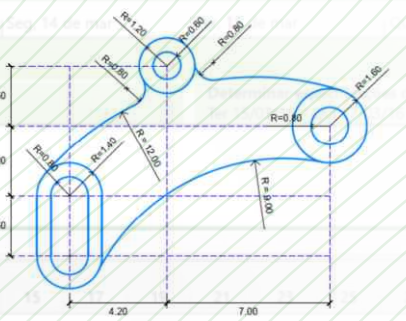

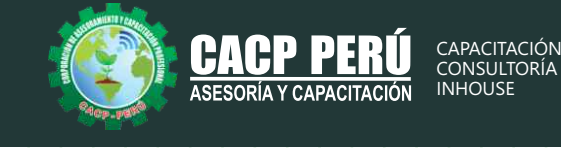

### **TEMARIO AUTOCAD 2D - 2021 - NIVEL INTERMEDIO**

### **TEMA 05: COMANDOS DE DIBUJO Y EDICIÓN DE TEXTOS**

- Comandos Line, Pline, Circle, Arc, Rectangle, Ellipse, Polygon, Spline, Point,´ Point Style.
- Tipos de texto.
- Creando y Configurando Text Styles.
- Creación de Columnas, justificaciones.
- Espaciamiento entre líneas y párrafos. Inserción de
- Campos, Inserción de símbolos, Edición de Text y Mtext.
- Práctica Calificada 5.

#### **TEMA 06: COMANDOS PARA CREACIÓN Y EDICIÓN DE TEXTURAS Y TABLAS.**

- Conceptos y propiedades de texturas.
- Nuevo panel Hatch Creation. (sombreado y Degrade).
- Texturas separadas.
- Table Style, edición de tablas y aplicaciones.
- Práctica Calificada 6.

#### **TEMA 07: COMANDOS PARA CREACIÓN Y MANEJO DE BLOQUES**

- Comando Block, creando bloques en el dibujo actual.
- Insertando bloques.
- Caja de dialogo, exportación de bloques y objetos, Edición de Bloques (Block Editor).
- Práctica Calificada 7

#### **TEMA 08: COMANDOS PARA CREACIÓN Y ADMINISTRACIÓN DE LAYERS (CAPAS)**

Qui 10/03/16 See 07/03/18

Ter 08/03/16/2

Qua 09/03/1/3

Out 10/03/164

Quy10/03/165

Sex 25/03/16

Seg 14/03/16/6

Øui 17/03/168

- Comando LAYER, Paleta de Layers.
- Creación y Eliminación de Layers, Ordenar Layers.
- Selección de Layers, Propiedades de Layers: Color, Linetype (Tipo de Línea), Lineweight (Grosor de Línea), On/Off (Foco), Frezze/Thaw (Congelar/Descongelar).
- Color, Tipo de Línea, Grosor de Línea en el Espacio Modelo (Model) y en los Viewports.
- Práctica Calificada 8.

 $4600/00$ 

Júlio Pinto[50%], Nicolau Mendes/50%] Gabrielle Goncalyes[50%], Matheus Silva[50%]  $7/3/10$ 

> Matheus Silva(67%), Carlos Limp, Lara Car Alberto Ramos/Elza Pereida

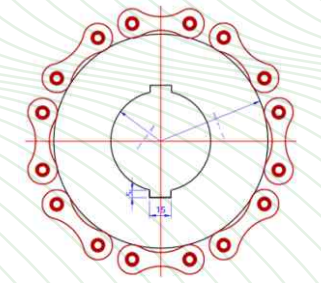

ed 07/03/16

08/03/16

0xía 99/93/16

0110/03/16

Qui 10/03/16

O/ii 1/0/07/15

Ter/15/03/16

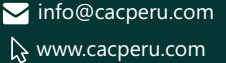

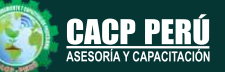

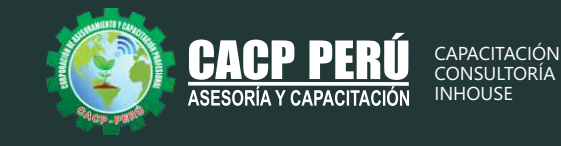

# **TEMARIO AUTOCAD 2D - 2021 - NIVEL AVANZADO**

#### **TEMA 09: COMANDOS PARA CREACIÓN Y MANEJO DE COTAS / DIMENSIONAMIENTO**

- Conceptos generales, Partes de una cota. Caja de diálogo Dimension Style,
- Creación y Configuración de Estilos de cota.
- Configuración de Estilos de Cota Anotativos, Edición de estilos, Dimensión Space, Dimension Break.
- Inserción de archivos PDF
- Inserción de archivos JPG
- Practica Calificada 9.

#### **TEMA 10: EDICIÓN DE SÓLIDOS - INTRODUCCIÓN A 3D**

- Dibujos Isométricos 2D.
- Espacio de trabajo 3D.
- Visualización tridimensional.
- Estilos visuales de objetos 3d.
- View Cube.
- Solidos básicos y solidos complejos.
- Unión y substración de sólidos.
- Comando SolidEdit.
- Generación de solidos a partir de cuerpos en 2D dimensiones.
- Practica Calificada 10.

#### **TEMA 11: PRESENTACIÓN DE PROYECTOS EN 3D.**

- Visualización fotorrealista: Render.
- Iluminación: sombras, iluminación solar, iluminación artificial.
- Materiales: texturas, mapeados, acabados.
- Fondo
- Impresión avanzada 3D. Presentación fotorrealística final del proyecto Ee 3d.
- Configuración de láminas. Entrega en formatos digitales.
- Practica Calificada 11.

#### **TEMA 12: SISTEMA DE IMPRESIÓN EN AUTOCAD – DWF**

- Conceptos Generales, Configuración Page Setup, Configuración de Equipos.
- Configuración de un layout (page setup)
- Creación y configuración de ventanas de impresión ViewPorts .
- Configuración de la impresora
- Configuración de la escala de impresión
- Evaluación Final.

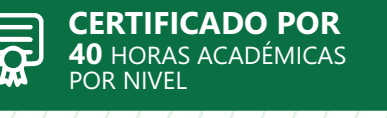

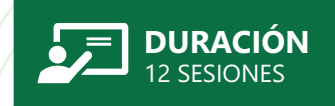

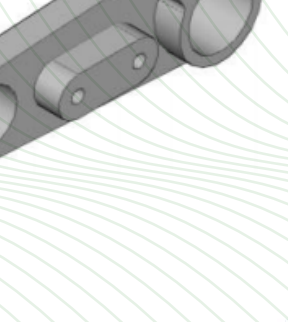

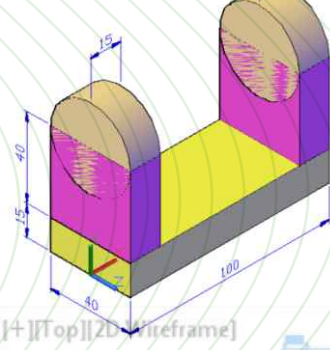

**(C)** 953620444 - 920029799 / 918343626 - 918371932

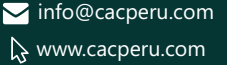

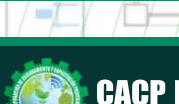

**HORARIO** Sábados 9:00 AM - 1:00 PM SALA STAR

TERRAZA  $6125/123$ 

CURSO: AUTOCAD 2D 2021 - NIVELES BÁSICO, INTERMEDIO Y AVANZADO

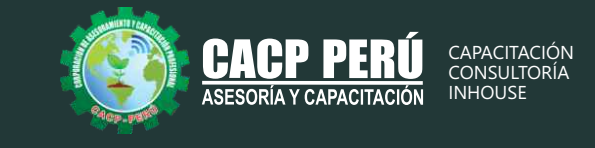

# **INVERSIÓN:**

**BCP** 

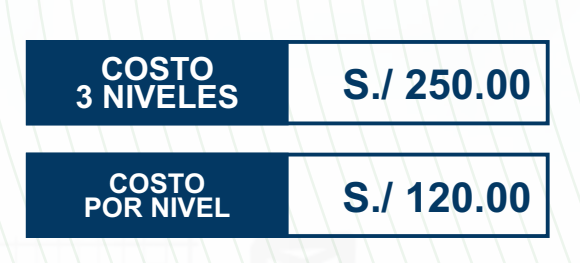

# **MEDIO DE PAGO:**

# BANCO DE CRÉDITO DEL PERÚ

N° CUENTA CORRIENTE EN SOLES:

# **310-2283477035**

Titular de la Cuenta:  **CORPORACIÓN DE ASESORAMIENTO Y CAPACITACIÓN PROFESIONAL C.A.C.P. S.R.L**

**\*En caso de realizar pago mediante el banco adicionar S/. 7.50 por cada Transacción**

# **Interbank**

N° CUENTA CORRIENTE EN SOLES:

# **6203001670984**

Titular de la Cuenta:

**CORPORACIÓN DE ASESORAMIENTO Y CAPACITACIÓN PROFESIONAL C.A.C.P. S.R.L**

**\*En caso de realizar pago mediante el banco adicionar S/. 5.00 por comisión de interplaza**

# **PAGOS A TRAVÉS DE:**

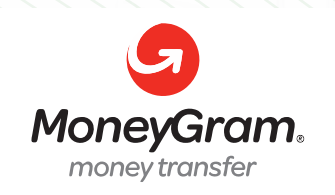

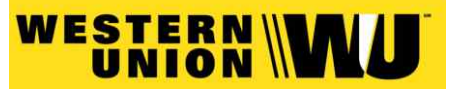

A nombre de**: MIJAIL ANDRE NUÑEZ GOMEZ** DNI**: 44348728**

# **ENVÍO DEL MATERIAL EN FÍSICO, SIN COSTO ADICIONAL A NIVEL NACIONAL:**

A través de:

00 COURIER El courier más grande del Perú

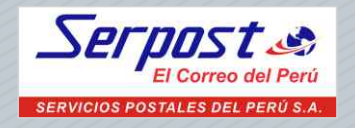

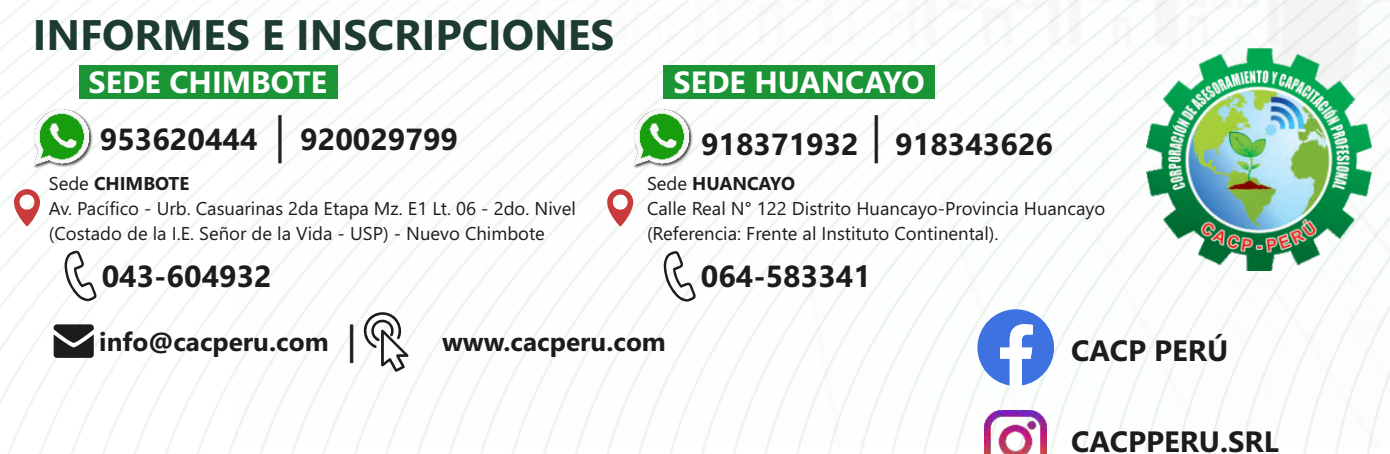

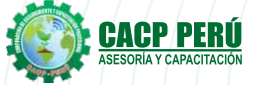

CAPACITACIÓN - CONSULTORÍA - INHOUSE

7